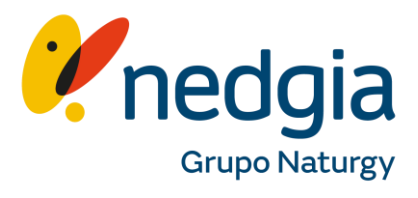

Guía para acceder a Área Privada Colaboradores desde un Xiaomi.

## canalacerca

1. Busca en tu navegador [www.nedgia.es/colabor](http://www.nedgia.es/colaboradores) adores, clica en el símbolo del "muñequito"..

2. Regístrate con tus credenciales.

3. Clica en el menú de tu móvil.

Exportar

Selección (O)

口

Filtros  $\equiv$ 

Exportar

todos

Solicitud Fecha creaciór

 $^{\circledR}$ 

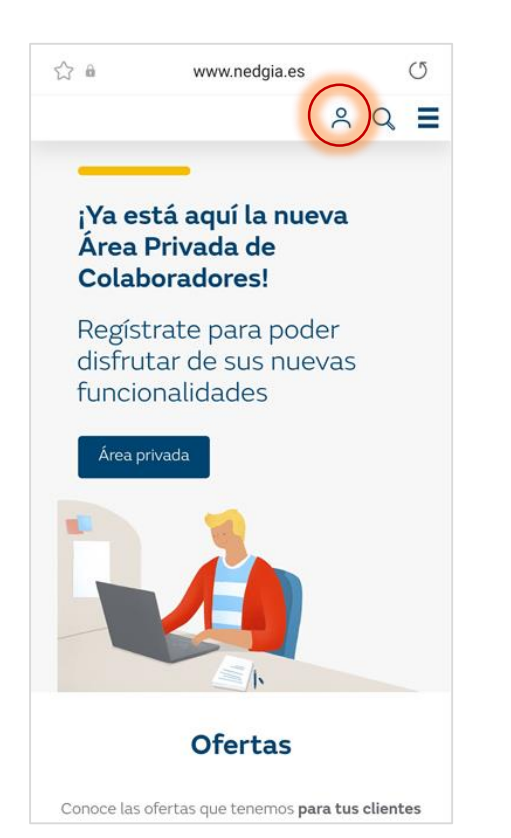

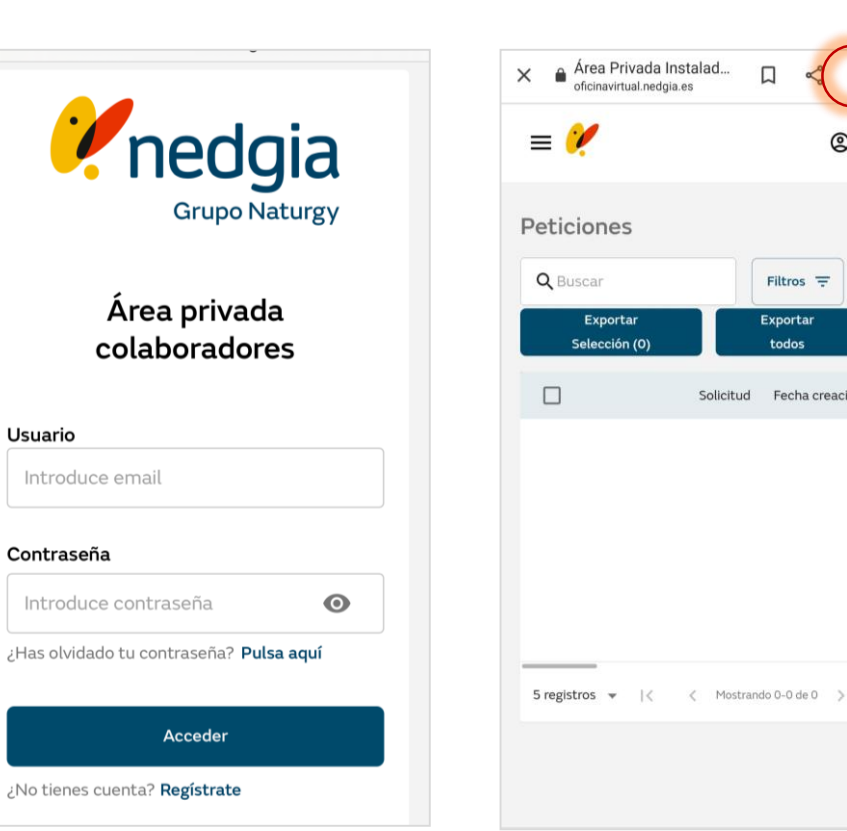

## 4. Selecciona "Añadir Pantalla Inicio"

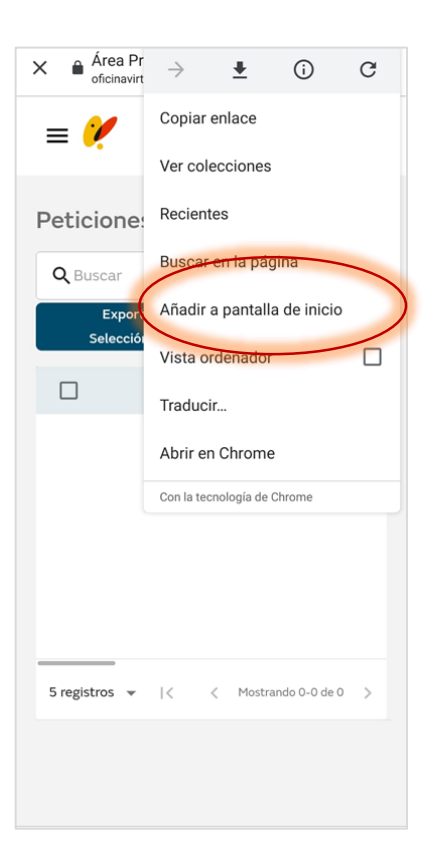

## 5. Puedes cambiar el nombre si lo deseas.

6. Confirma clicando en "añadir"

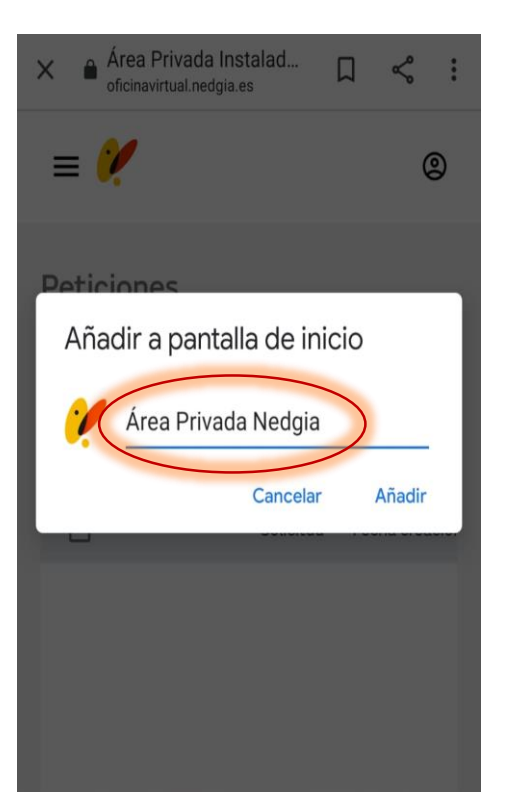

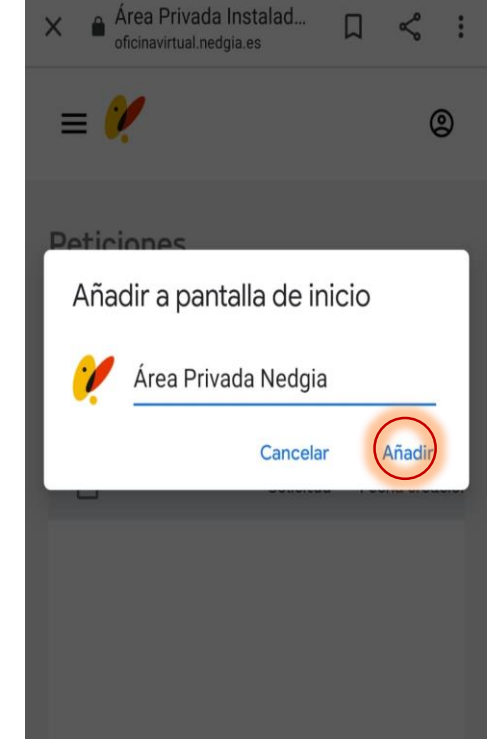

7. Ya puedes acceder a Área Privada desde tu móvil. Si grabas tus credenciales de acceso, no tendrás que volver a informarla las veces que entres.

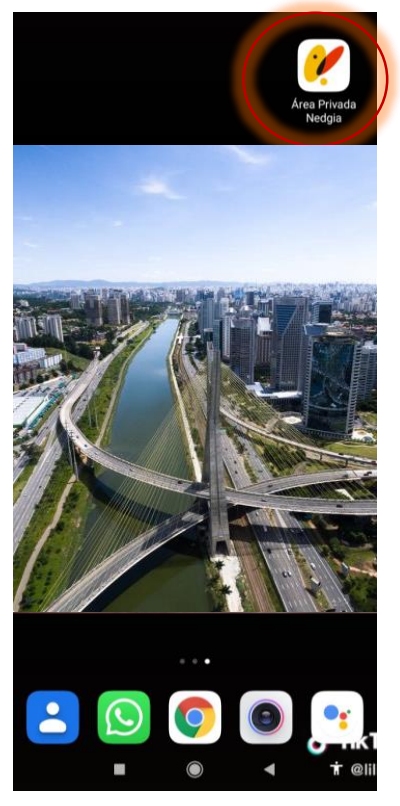

8. Tendrás todo el menú de Área Privada Colaboradores a tu disposición y podrás buscar información y hacer gestiones desde y donde tu quieras.

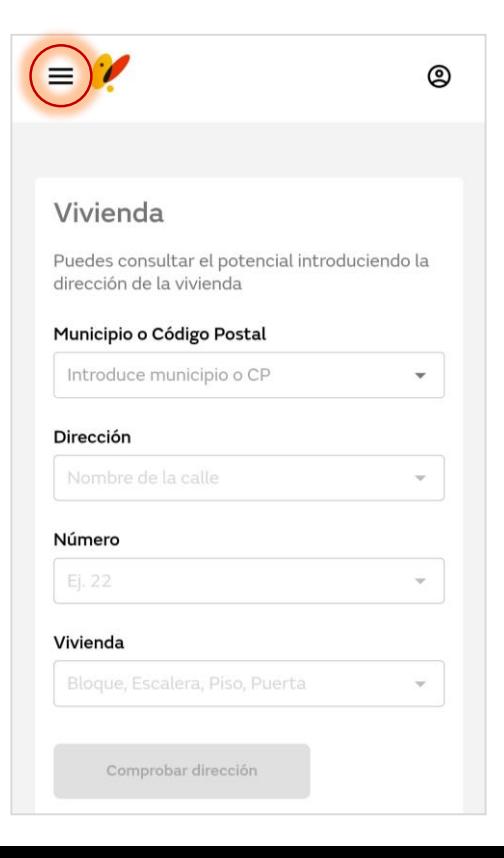

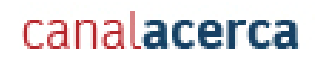

## Muchas gracias

© Copyright Nedgia